## Introduction

### Welcome!

If you are reading this then you have likely received an association code from your society, organization or institution and are wondering how to use it.

If you are new to Springer Link, then please start at the beginning with registering a new account.

If you already have a Springer Link account that you are using, then please jump ahead to for instructions to activate Your Association Code.

### Contents:

- Registering a New Account
- Activating Your Association Code
- Accessing Journal Content
- Accessing Book Content

### **Registering a New Account**

Please go to http://link.springer.com/

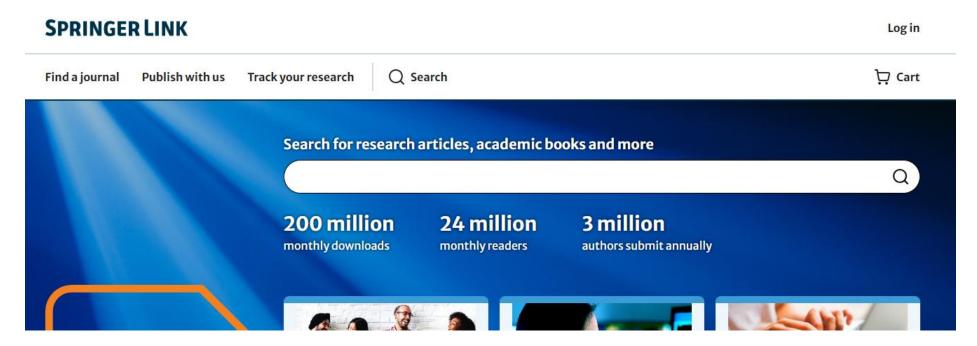

• To register a new account on Springer Link please follow this:

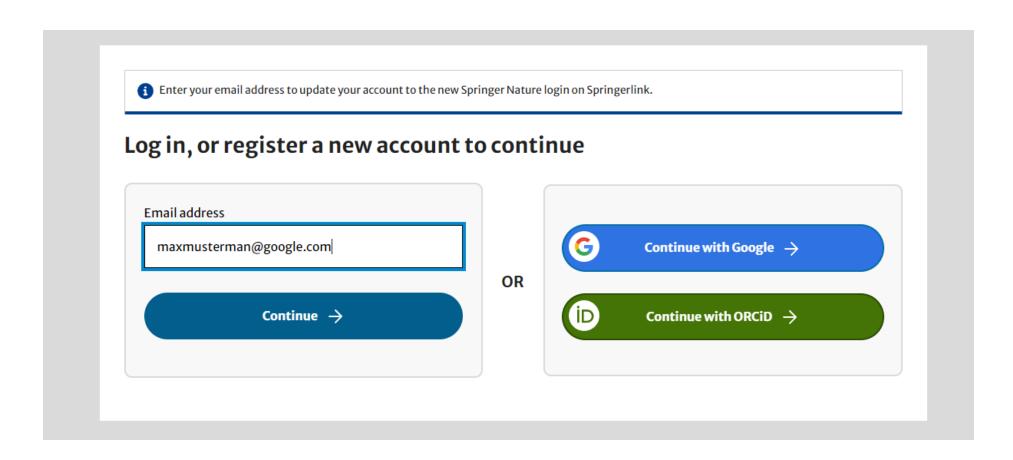

# **Create account**

| Registering as maxmusterman@google.com                     | 1       |
|------------------------------------------------------------|---------|
| Given names                                                |         |
|                                                            |         |
|                                                            |         |
| Family name                                                |         |
|                                                            |         |
|                                                            |         |
| Password (12 or more characters)                           | -       |
|                                                            | show    |
|                                                            |         |
| Repeat password                                            | 1       |
|                                                            | show    |
|                                                            | ]       |
| I agree to the Springer Nature Terms of Use                |         |
| As a registered user you agree that Springer Nature can c  | ollect  |
| and use your personal data as detailed in our Privacy Stat | tement. |
|                                                            |         |
| Register →                                                 |         |

Please fill in all fields as required

- Given names
- Family name
- Password (12 or more characters)
- Repeat password

Please be informed that you will need to accept our terms of use. -> to read our terms of use click on "<u>Privacy Statement.</u>" to be automatically redirected to the following link <a href="https://my-profile.springernature.com/privacy-policy">https://my-profile.springernature.com/privacy-policy</a>

#### Please note:

- Your username for Springer Link will always be your email-address.
- Your password needs to meet the following requirements: Minimum 12 characters.

When you have finished entering all your details please click on "Register"

After registration is complete, you may proceed to activate your Association Code.

## **Activating Your Association Code**

Once you have a Springer Link account you can activate your Association Code:

- Log in to your Springer Link account. (on the right side at the top).
- You will now see your e-mail address displayed on the top-right-hand side of the screen. Click the arrow next to your name.
- Click on "Manage account". And then on Linked Institutions

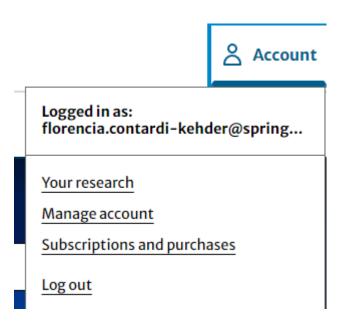

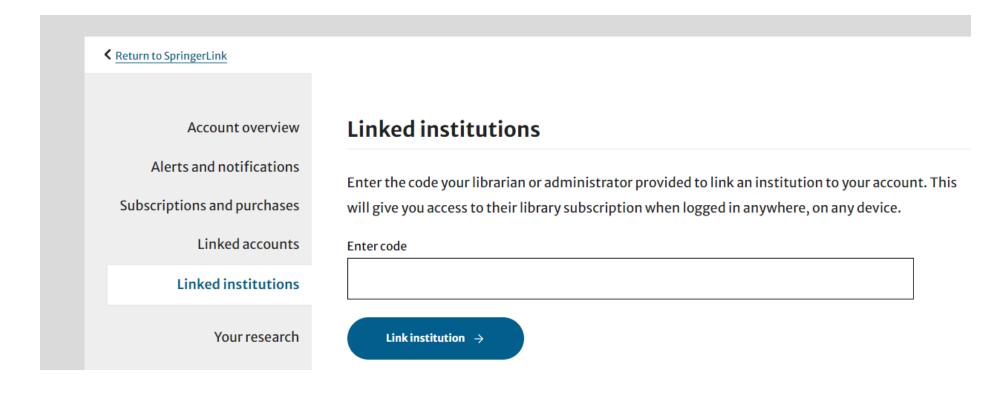

We recommend copying and pasting your code in order to avoid any typing errors.

- Now click "Link institution".
- You should see a message informing you or your new access details.
- •You are now an associated member of your society, institution or conference.

Important: it is now necessary to log out and then log back in for access to be updated.

## **Accessing Journal Content**

Once you have logged out and back in, you will have access to your publication .

• To locate your journal please search for the journal title in the Springer Link search box.

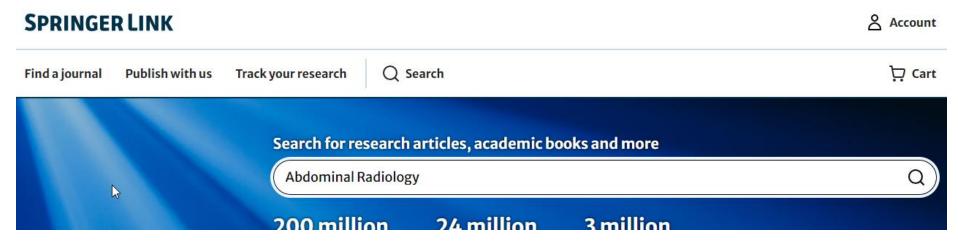

- Your results may include other titles as well as articles from the journal you are looking for.
- Please locate your journal title in the search results.
- It may sometimes be necessary to scroll through the list to find your journal

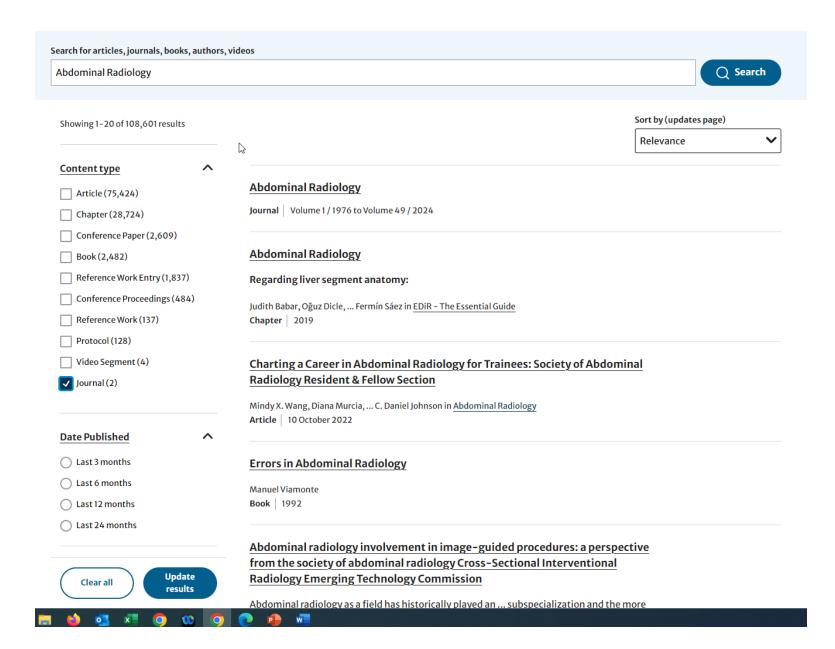

Now you are on the journal's homepage. To see all the available articles (including all back issues) click on "View all Volume & Issues".

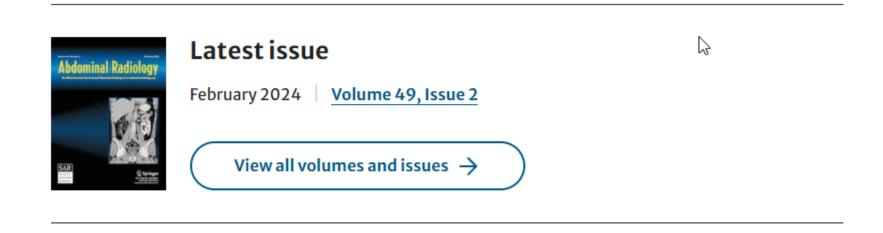

Now you will see the whole content of the journal and you can make your own selection.

# **Accessing Book Content**

| SOFSEM 2024: Theory and Prac | tice of C | omputer Science                                                                                  |
|------------------------------|-----------|--------------------------------------------------------------------------------------------------|
| Showing 1-20 of 71 results   |           | Sort by (updates pa                                                                              |
| Content type                 | ^         |                                                                                                  |
| Chapter (36)                 |           | SOFSEM 2024: Theory and Practice of Computer Science                                             |
| Conference Paper (35)        |           | 49th International Conference on Current Trends in Theory and Practice of Computer               |
| ☐ Book (33)                  |           | Science, SOFSEM 2024, Cochem, Germany, February 19–23, 2024, Proceedings                         |
| Conference Proceedings (27)  |           | Henning Fernau, Serge Gaspers, Ralf Klasing                                                      |
| Article (2)                  |           | Book and Conference Proceedings 2024                                                             |
| Reference Work (2)           |           |                                                                                                  |
|                              |           | <u>The Information Extraction Framework of Document Spanners - A Very Informal</u> <u>Survey</u> |
| Date Published               | ^         | This document provides an intuitive and high-level survey of the information extraction          |
|                              |           | framework of document spanners(Fagin, Kimelfeld, Reiss, and                                      |
| Cast 3 months                |           | Markus L. Schmid in SOFSEM 2024: Theory and Practice of Computer Science                         |
| Last 6 months                |           | Chantar and Canfarance Danar   2024                                                              |

• Click on the book name to be taken to the book's home page.

Now you are on the book's homepage. You can download the whole book or select individual book chapters.

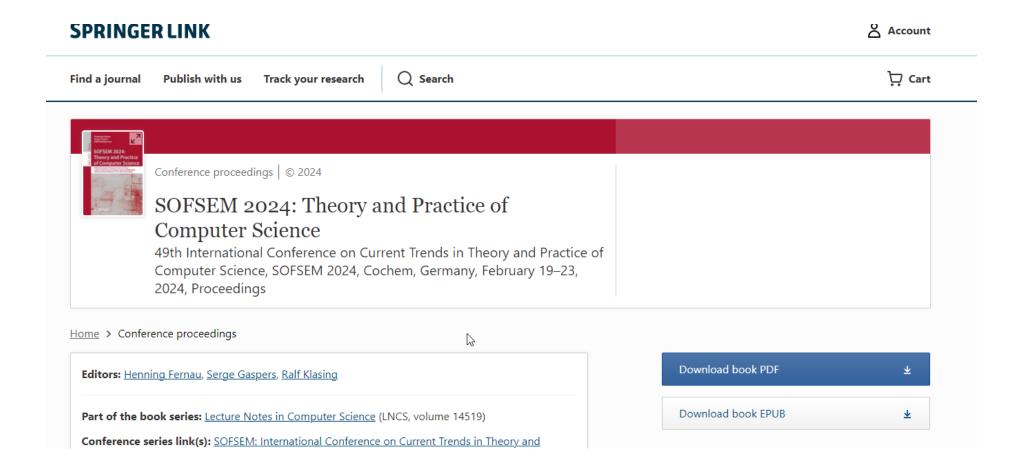